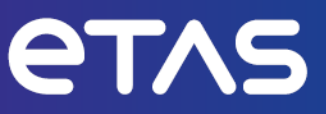

# **ETAS ES584.2**

CAN FD and LIN Bus Interface USB **Module** 

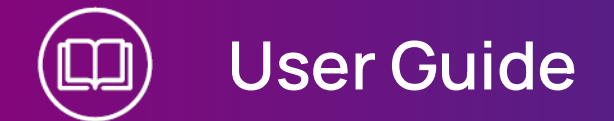

www.etas.com

### Copyright

The data in this document may not be altered or amended without special notification from ETAS GmbH. ETAS GmbH undertakes no further obligation in relation to this document. The software described in it can only be used if the customer is in possession of a general license agreement or single license. Using and copying is only allowed in concurrence with the specifications stipulated in the contract.

Under no circumstances may any part of this document be copied, reproduced, transmitted, stored in a retrieval system or translated into another language without the express written permission of ETAS GmbH.

**© Copyright 2024** ETAS GmbH, Stuttgart

The names and designations used in this document are trademarks or brands belonging to the respective owners.

ES584.2 | User Guide R01 EN - 02.2024

## Contents

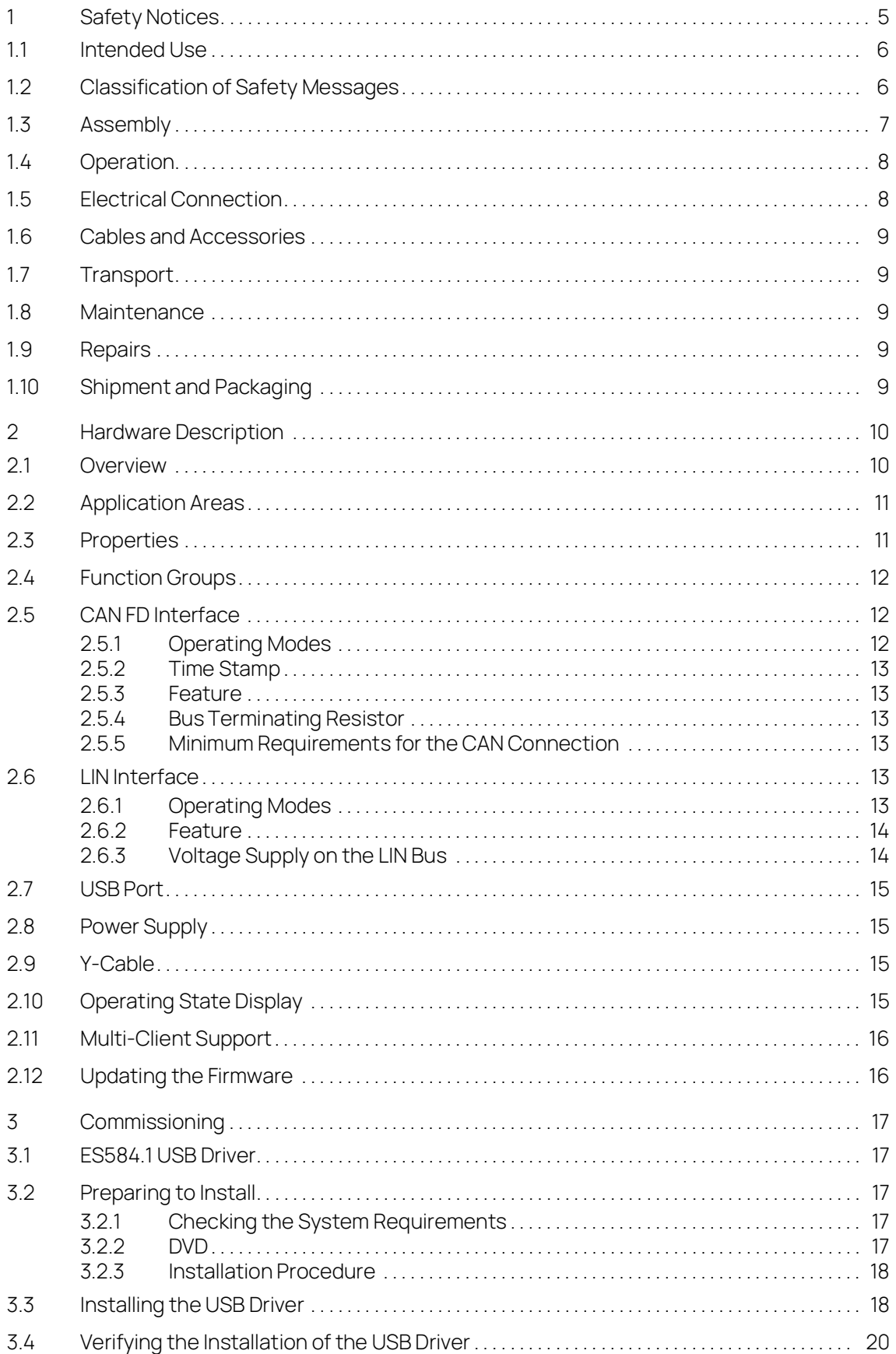

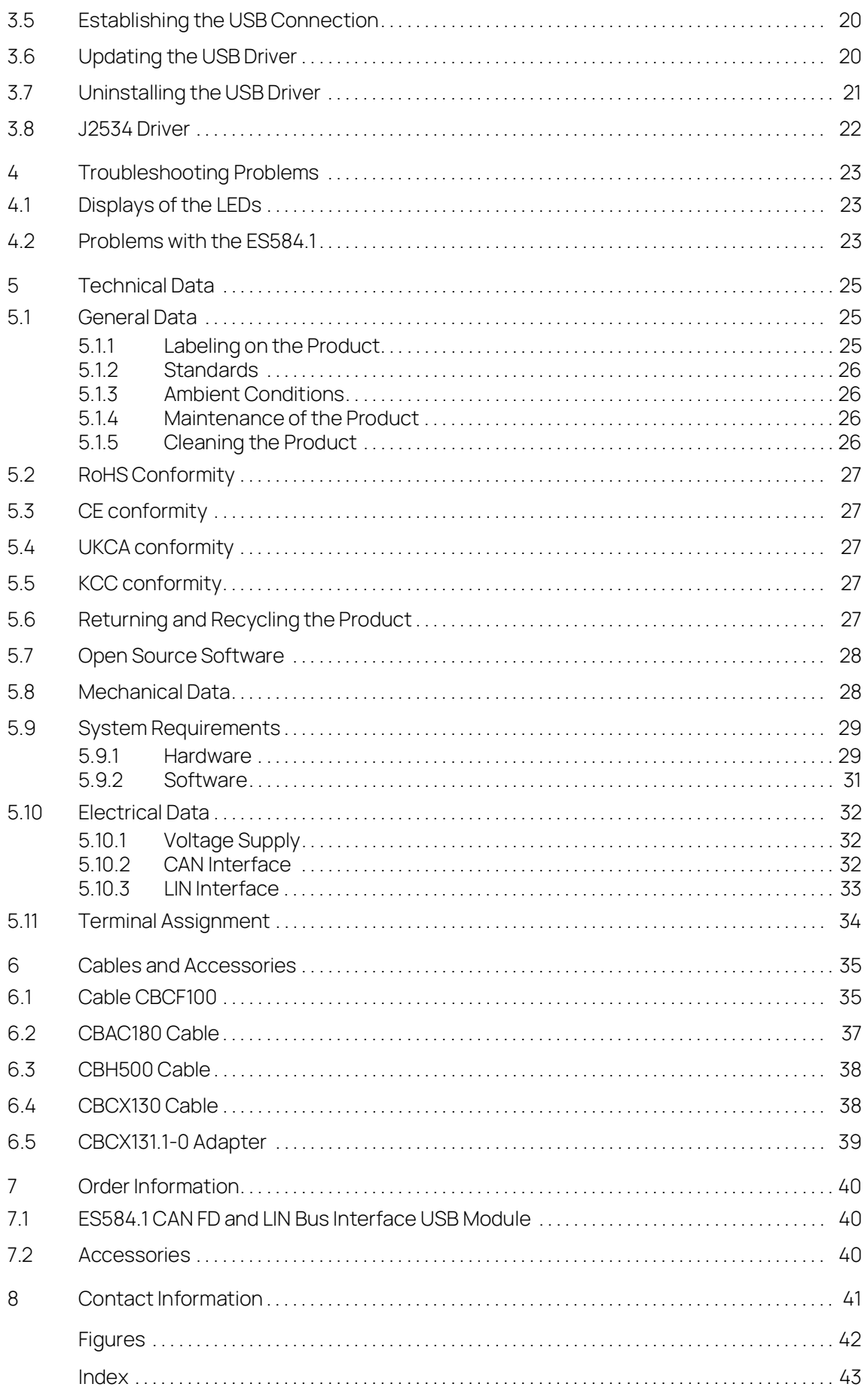

### <span id="page-4-0"></span>1 Safety Notices

This chapter contains information about the following topics:

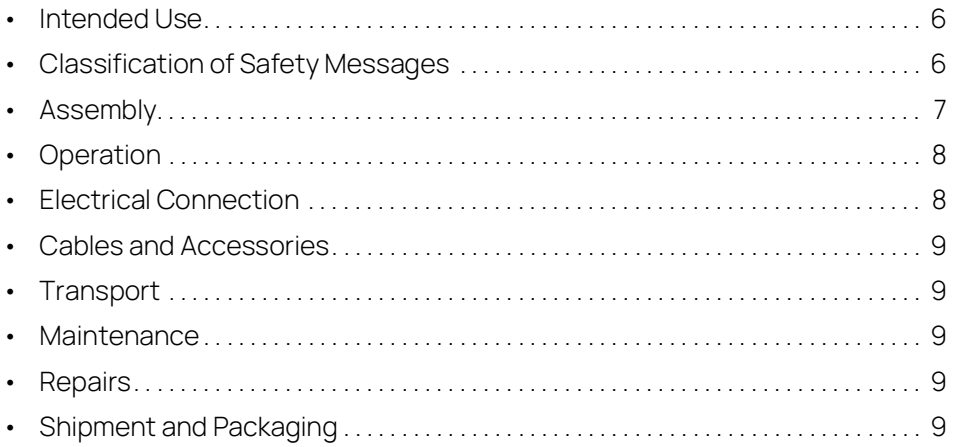

Refer to the following safety instructions and the technical documentation available to download from the ETAS website [www.etas.com.](https://www.etas.com) Keep the information provided in a safe place.

Failure to comply with the safety instructions may lead to the risk of damage to life and limb or property. The ETAS Group and its representatives shall not be liable for any damage or injury caused by improper operation or use of the product.

Only use the product if you have read and understood the information concerning safe operation and have the required qualifications and training for this product. If you have questions about safe operation, contact ETAS:

- Technical Support: [www.etas.com/hotlines](https://www.etas.com/hotlines)
- Regional ETAS Contact Partner: [www.etas.com/contact](https://www.etas.com/contact)

The product is only approved for the applications described in the technical documentation. When using and operating this product, all applicable regulations and laws must be observed.

ETAS products, made available as beta versions or prototypes of firmware, hardware and/or software, are to be used exclusively for testing and evaluation purposes. These products may not have sufficient technical documentation and not fulfill all requirements regarding quality and accuracy for market-released series products. The product performance may therefore differ from the product description. Only use the product under controlled testing and evaluation conditions. Do not use data and results from beta versions without prior and separate verification and validation and do not share them with third parties.

Before commissioning, check whether a Known Issue Report (KIR) is available for the current product version: [www.etas.com/kir](https://www.etas.com/kir) (Password: KETASIR). Note the information given in the report.

Program codes or program control sequences that are created or changed via ETAS products, as well as all types of data obtained through the use of ETAS products, must be checked for their reliability and suitability prior to use or distribution. Only use these codes or sequences in public areas (e.g. in road traffic) if you have ensured that the application and product settings are safe through testing in selfcontained and designated testing environments and circuits.

This ETAS product allows you to influence safety-relevant systems or data (e.g. in motor vehicles, vehicle components and test benches). In the event of a malfunction or a hazardous situation, it must be possible to put the system into a safe state (e.g. emergency stop or emergency operation).

### <span id="page-5-0"></span>1.1 Intended Use

<span id="page-5-2"></span>The product was developed and approved for applications in the automotive sector. Only operate the product as per its specifications. If the product is used in any other way, product safety is no longer ensured.

The interface modules are designed for the following applications:

- Detecting signals from ETK and ECU interfaces, as well as from vehicle buses
- Flash programming of ECUs

### Application Areas

- The product is approved for use in the following areas:
	- Interior
	- Passenger cell
	- Trunk
- Do not operate the product in a wet or damp environment.
- Do not operate the product in potentially explosive atmospheres.

### Technical Condition

The product is designed in accordance with state-of-the-art technology. Only operate the product and its accessories if they are in perfect working order. Shut down a damaged product immediately. Do not open or alter the product. Only ETAS may make changes to the product.

### <span id="page-5-1"></span>1.2 Classification of Safety Messages

The safety messages warn of dangers that can lead to personal injury or damage to property:

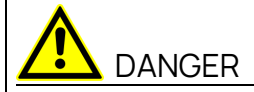

DANGER indicates a hazardous situation with a high risk of death or serious injury if not avoided.

# WARNING

WARNING indicates a hazardous situation of medium risk, which could result in death or serious injury if not avoided.

# CAUTION

CAUTION indicates a hazardous situation of low risk, which may result in minor or moderate injury if not avoided.

### **NOTICE**

NOTICE indicates a situation, which may result in damage to property if not avoided.

### <span id="page-6-0"></span>1.3 Assembly

Only install, connect, disconnect and cable ETAS products and components when they are de-energized.

### Installation location

Install the product on a smooth, level and firm surface.

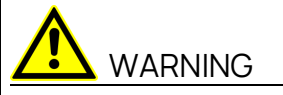

The following product is a Class A piece of equipment: ES584.2

This piece of equipment may cause radio interference in living areas. In this case, the user may be required to take appropriate measures.

### **NOTICE**

Damage to the electronics due to potential equalization

The cables' shield may be connected to the housing, the ground or the ground for the product's power supply. If there are different ground potentials in the test setup, equalizing currents can flow between the products via the cables' shield.

Take account of different electric potentials in your test setup and take appropriate measures to prevent equalizing currents.

### Securing the Product

The housing must not be damaged while securing the product.

# WARNING

Risk of injury due to inadequate fastening

- Secure the product so that it does not move uncontrollably.
- Only use carrier systems and fastening materials that can accommodate the static and dynamic forces of the product and are suitable for the ambient conditions.

### Ventilation

- Protect the product against direct solar radiation and other sources of heat.
- Ensure that there is sufficient air circulation for efficient heat exchange.

### <span id="page-7-0"></span>1.4 Operation

Only operate the product with the latest firmware. You can find information about updating the firmware in the user manual.

If the firmware update is not completed successfully, try it again. If a new firmware update is not possible and the product is not functional, send the product to ETAS.

# WARNING

Risk due to undefined vehicle behavior during an ECU reset

If you operate the product in combination with ETKs, the ECU must not be reset in an uncontrolled manner.

- Only make changes when the vehicle is stationary (e.g., changes to the test setup, changes to the ETK configuration, software updates).

### <span id="page-7-1"></span>1.5 Electrical Connection

### Electrical Safety and Power Supply

- Only connect the product to electric circuits with safety extra-low voltage in accordance with IEC 61140 (devices of class III) within the voltage limits for accessible parts as per IEC 61010-1.
- Comply with the connection and setting values (see chapter Technical Data).
- The power supply for the product must be safely disconnected from the mains power. For example, use a car battery or a suitable lab power supply.
- Only use lab power supplies with dual protection for the supply network (with double/reinforced insulation (DI/RI)).
- The power supply must be suitable for use according to the ambient conditions for the product.
- It is possible to discharge the vehicle battery in regular operation and long standby operation.
- Central load-dump protection is required for operation.

### Connection to the Power Supply

The product is powered via the USB. Connect the product directly to a computer's USB interface, ETAS drive recorders or active hubs that meet the USB 2.0 specifications, as a minimum.

### De-energizing the product

- 1. Remove the USB cable.
- 2. Remove all cables from the product.

### <span id="page-8-0"></span>1.6 Cables and Accessories

### Cables

- Only use ETAS cables, cables recommended by ETAS or other cables certified for the application.
- Route the cables such that they are protected against abrasion, damage, deformation and kinking.
- Do not place any objects on the cables.
- Do not use any damaged cables.
- The connector and connection must not be dirty.
- The connector and connection must be compatible.
- Correctly align the connector with the connection.
- Do not connect the connector and connection by force.

### Accessories

Use ETAS accessories, accessories recommended by ETAS or other accessories certified for the application. For detailed information about accessories, see the product's user manual.

### <span id="page-8-1"></span>1.7 Transport

- Only transport the product individually.
- Remove all connected cables before transportation.
- Do not transport the product by the connected cables.

### <span id="page-8-2"></span>1.8 Maintenance

The product is maintenance-free.

### Cleaning

- Only clean the product when it is de-energized.
- Do not use cleaning agents that could harm the product.
- Do not apply cleaning agents directly onto the product.
- Use a dry or slightly dampened, soft, lint-free cloth.
- Make sure that no moisture enters the product.

### <span id="page-8-3"></span>1.9 Repairs

If repairs are required, send the product to ETAS.

### <span id="page-8-4"></span>1.10 Shipment and Packaging

[You can find the return form and information about this process on the ETAS web](https://www.etas.com/en/support/hw_return_form.php)[site: w](https://www.etas.com/en/support/hw_return_form.php)ww.etas.com/en/support/hw\_return\_form.php.

# <span id="page-9-0"></span>2 Hardware Description

This chapter contains information about the following topics:

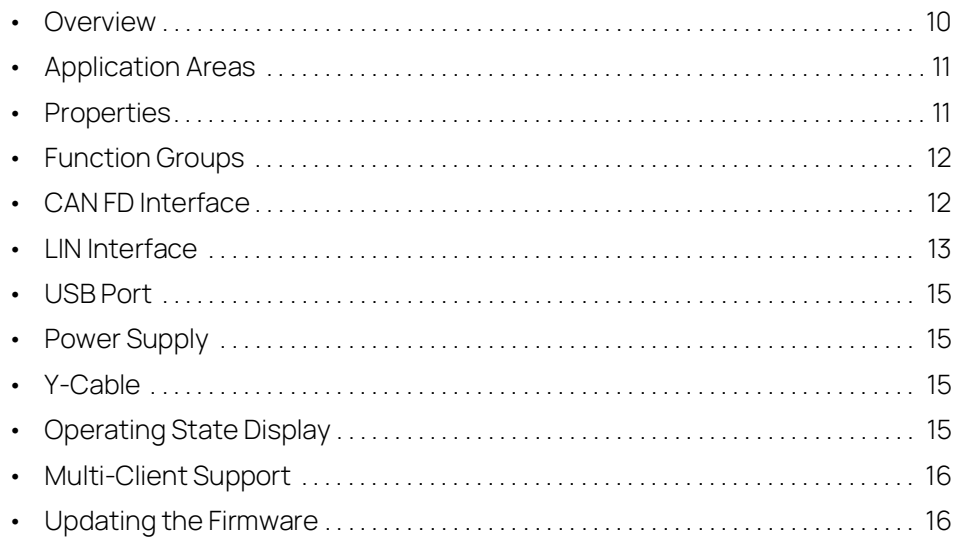

### <span id="page-9-1"></span>2.1 Overview

<span id="page-9-5"></span>The ES584.2 CAN FD and LIN Bus Interface USB Module is part of the range of compact ETAS bus interface modules. It is equipped with a CAN/CAN FD interface and with a LIN interface for connection to vehicle buses or ECUs, as well as a USB port for connection to a PC or a drive recorder.

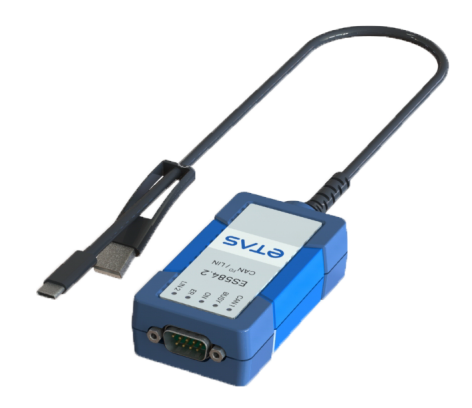

### <span id="page-9-2"></span>**Fig. 2-1** ES584.2

The ES584.2 module supports CAN FD (CAN flexible date rate) and is suitable for numerous applications, both in the classic CAN environment and in the CAN FD environment.

<span id="page-9-4"></span><span id="page-9-3"></span>Together with the application software INCA and ODX-LINK from ETAS permits the ES584.2 access to the CAN and LIN bus for measurement, calibration and diagnostics.

The ES584.2 can be connected to a vehicle's CAN bus via the diagnostics service interface.

When validating the vehicle diagnostics, the module can be used together with ODX-LINK, the INCA add-on for ECU diagnostics, as an interface for OBD-on-CAN, as well as to read and delete diagnostics error codes (DTCs). A separate diagnostic service tool is not required in these cases.

The ES584.2 module offers an open SAE J2534-compliant pass-through interface for vehicle diagnostics and flash programming.

The module supports all protocols used by INCA, such as CCP, XCP, KWP-on-CAN and UDS. The CCP and KWP-on-CAN (ISO 14230/ISO 15765) protocols are only supported in classic CAN mode.

The costs for installation and configuration of the affordable module are minimal, and an external voltage supply is not required.

### <span id="page-10-0"></span>2.2 Application Areas

<span id="page-10-2"></span>The ES584.2 can be used for the following tasks:

- Recording and capturing communication data
- Calibration of ECUs via the CAN FD bus interface
- ECU diagnostics via the CAN bus interface and J2534 pass-through interface
- Vehicle diagnostics and reprogramming via a J2534 pass-through interface using application software from third-party providers
- Flash programming of ECUs
- Connection of third-party modules to the INCA PC via their CAN interface (e.g. Ipetronik or csm modules)
- Integration of the module into the BUSMASTER open source software or via EBI-IP into application software from third-party manufacturers

### <span id="page-10-1"></span>2.3 Properties

<span id="page-10-3"></span>The most important properties of the ES584.2 CAN FD and LIN Bus Interface USB Module at a glance:

- 1 CAN/CAN FD interface
	- CAN operating modes CAN high-speed CAN FD SIC
	- CAN protocols CAN V2.0a (standard 11-bit identifier) CAN V2.0b (extended 29-bit identifier) ISO-compliant CAN FD and non-ISO-compliant CAN FD CAN channel isolated from the USB port
	- Multi-client access to the same CAN channel Max. two clients can access the device Two clients per channel
- DSUB connector in accordance with "CAN in Automation" (CiA)
- One LIN interface
- Simple and direct connection to a USB port
- No external voltage supply necessary
- Synchronization of the measuring channels with INCA
- Fully integrated in the ETAS tool chain supported by INCA/INCA-EIP, INTE-CRIO, ASCET-RP, HSP
- Module compatible with vehicles, suitable for use in the development environment and in the passenger compartment of motor vehicles

Complete specifications for the ES584.2 module can be found in chapter [5](#page-22-3)  on [page](#page-22-3) 25.

### <span id="page-11-0"></span>2.4 Function Groups

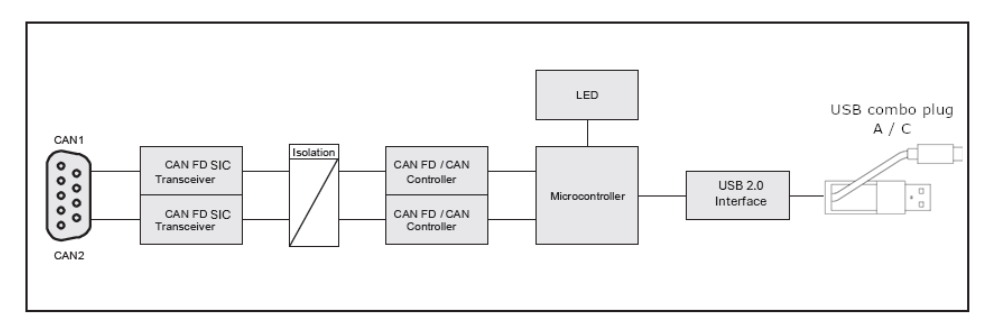

<span id="page-11-5"></span>**Fig. 2-2** ES584.2 block diagram

### <span id="page-11-4"></span><span id="page-11-1"></span>2.5 CAN FD Interface

CAN FD (CAN flexible data rate) is an improved, backward compatible CAN protocol. It differs from CAN mainly in the expansion of the useful data per message from 8 to 64 bytes, higher transmission rates of up to 8 Mbit/s and longer checksums, which increase the reliability of transmission. CAN FD covers the demand for a higher bandwidth for networks in the automotive industry. At the same time, CAN FD nodes can easily be integrated into the existing CAN infrastructure.

The ES584.2 CAN FD and LIN Bus Interface USB Module has a CAN interface CAN on its nine-pin DSUB socket. The CAN interface is an independent CAN channel with its own CAN controller. It is isolated from the USB port of the ES584.2.

### <span id="page-11-2"></span>2.5.1 Operating Modes

<span id="page-11-8"></span><span id="page-11-6"></span>The CAN interface can be operated in high-speed CAN operating mode or in CAN FD operating mode (CAN flexible data rate). The ES584.2 module supports both ISO-compliant and non-ISO-compliant CAN FD.

The CAN interface can be configured in the application software for the following operating modes:

- <span id="page-11-7"></span>- CAN
- ISO-compliant CAN FD
- <span id="page-11-9"></span>- Non-ISO-compliant CAN FD.

### <span id="page-11-3"></span>2.5.2 Time Stamp

The ES584.2 time stamps the CAN messages. The INCA application software synchronizes the measurement data recorded by the ES584.2 module with signals from other ECUs and measuring modules with high precision.

### <span id="page-12-0"></span>2.5.3 Feature

<span id="page-12-7"></span>The CAN applications supported by the ES584.2 are located in an overview in chapter [5.10.2 on](#page-27-1) page 30.

### <span id="page-12-1"></span>2.5.4 Bus Terminating Resistor

<span id="page-12-6"></span>The CAN interface requires the use of bus terminating resistors in both operating modes.

According to the CAN specification, one bus terminating resistor of 120 ohm is required at each of the two open ends of the bus. It must be connected to the cable or the plug.

Ť **NOTE** 

ETAS offers cables and terminating resistors of 120 ohm to set up CAN networks.

Some CAN networks are already terminated (for example in a vehicle), so no additional termination is required.

### <span id="page-12-2"></span>2.5.5 Minimum Requirements for the CAN Connection

At least the following connections are required in order to establish a connection to the CAN network:

- Pin 2 CAN Low
- Pin 7 CAN High
- Pin 6 or Pin 3 GND (either one of the pins can be connected)

The ground connection (GND) must be identical to the ground connection of the other CAN nodes on the bus.

### <span id="page-12-3"></span>2.6 LIN Interface

<span id="page-12-8"></span>The LIN interface is electrically isolated from the other interfaces of the module and also protected against overload or misuse.

### <span id="page-12-4"></span>2.6.1 Operating Modes

The two clients of the LIN interface (see chapter ["Multi-Client Support" on](#page-15-0)  [page](#page-15-0) 16) can either be operated in the LIN master operating mode or in the LIN slave operating mode. The following configurations are possible:

- Client 1: LIN master or LIN slave and
- Client 2: LIN slave

The operating mode is selected in the application software.

### <span id="page-12-5"></span>2.6.2 Feature

The LIN applications supported by the module are listed in an overview in chapter [5.10.2 on](#page-27-1) page 30.

### <span id="page-13-0"></span>2.6.3 Voltage Supply on the LIN Bus

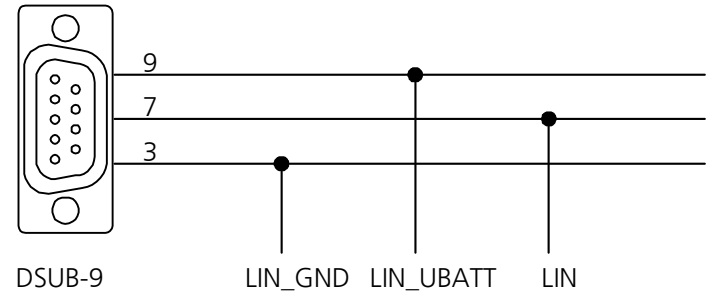

<span id="page-13-1"></span>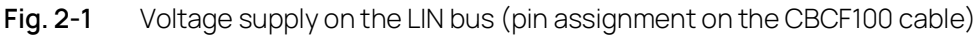

### 12 V LIN systems

In 12 V LIN systems, the LIN node of the ES584.2 module can either be supplied externally by the LIN bus or internally by the module with the LIN reference voltage  $V<sub>BAT</sub>$ .

### 24 V LIN systems

In 24 V LIN systems, the LIN node of the ES584.2 module can only be supplied externally by the LIN bus with the LIN reference voltage VBAT.

### Supplying external LIN nodes

The module is not designed for the supply of external nodes on the LIN bus.

### Selecting the voltage supply

An internal pull-up resistance can be switched to the LIN interface of the module as master resistance. Switching of the master resistance of the LIN interface can be configured in the application software.

### Recommendation

To maintain the reference level (and thereby identical switching thresholds) at the individual nodes on the LIN bus, the LIN transceivers (physical layer) of all nodes on the bus should be operated with the same voltage.

We therefore recommend powering all nodes on the LIN bus with the external voltage that also powers the other bus participants (LIN VBAT, see Fig. 2-1 on [page](#page-13-1) 14).

At the same time, this ensure compliance with safe switching thresholds in each operating state of the LIN system (e.g. during vehicle cold starts).

If there is no access or no possibility of using the LIN  $V_{BAT}$  voltage as reference and supply voltage, the LIN transceivers of the dedicated LIN node of the ES584.2 can be supplied by a switchable internal voltage source of the module.

This internal supply voltage is not routed outside via the CAN/LIN plug connector.

### <span id="page-14-0"></span>2.7 USB Port

<span id="page-14-7"></span>The module can be connected to a PC or drive recorder via a permanently connected cable with a USB combo plug.

#### Ť. **NOTE**

The module must be operated directly at the USB port of a PC, a drive recorder or an active hub, whose USB interface meets the requirements stated in the table in chapter [5.10.1 on](#page-26-2) page 29.

The use of USB cables to extend the connection between ES584.2 and the PC or drive recorder is not permitted.

### <span id="page-14-1"></span>2.8 Power Supply

The ES584.2 module is powered via the USB port of a PC or a drive recorder. The module does not require an external power supply. Information on the requirements for the PC's USB port can be found in chapter [5.10.1 on](#page-26-2) page 29.

### <span id="page-14-2"></span>2.9 Y-Cable

A Y-cable (CBCF100, see chapter [6.1 on](#page-31-2) page 35) allows the CAN and LIN interface of the ES584.2 module to access vehicle buses or ECUs.

### <span id="page-14-3"></span>2.10 Operating State Display

<span id="page-14-5"></span>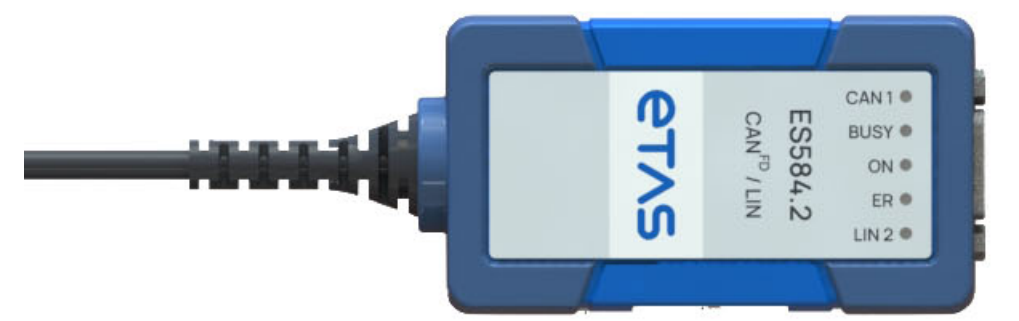

### <span id="page-14-4"></span>**Fig. 2-3** ES584.2 LEDs

<span id="page-14-6"></span>The ES584.2 is equipped with five LEDs for displaying the module's operating state, as well as for displaying the function of the two CAN and LIN interfaces (see Fig. 2-3 on [page](#page-14-4) 15):

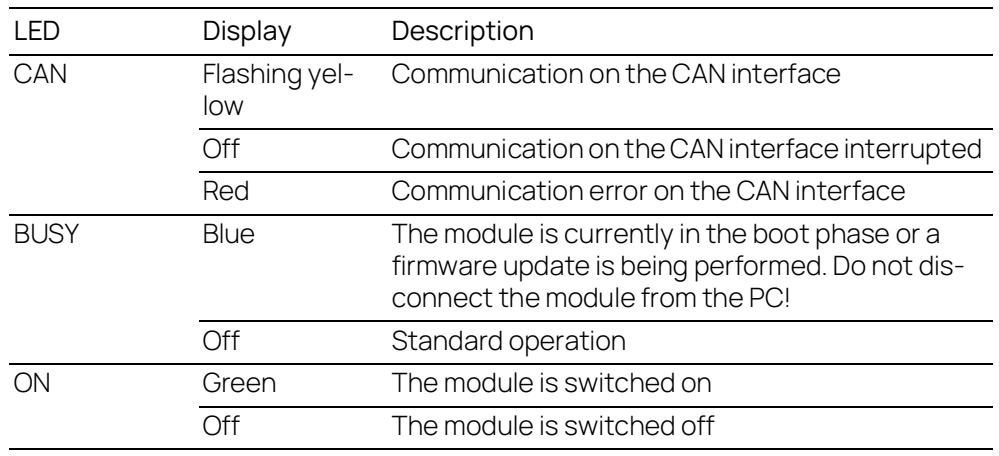

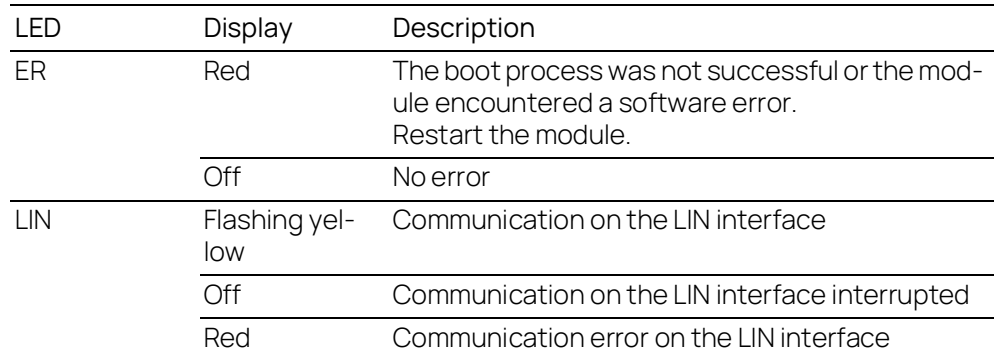

### <span id="page-15-0"></span>2.11 Multi-Client Support

<span id="page-15-4"></span>The CAN channel and the LIN channel of the ES584.2 module can each support two clients at the same time (application tools):

- On the CAN channel, simultaneous access is for example possible using an application tool (e.g. INCA) and a bus analysis tool (e.g. BUSMASTER)
- On the LIN channel, simultaneous access is for example possible using an application tool (e.g. INCA) and a bus analysis tool (e.g. BUSMASTER).

In total, each ES584.2 module connected to the PC can serve four (different) clients or application tools.

### <span id="page-15-1"></span>2.12 Updating the Firmware

The firmware of the ES584.2 can be updated by the user so that future versions of the module can also be used. The firmware update is performed using the ETAS service software "Hardware Service Pack" (HSP) from the connected PC.

#### <span id="page-15-3"></span><span id="page-15-2"></span>Ť NOTE

During a firmware update, the USB connection to the PC must not be disconnected.

Other clients cannot access the module while it is being used by HSP.

# <span id="page-16-0"></span>3 Commissioning

<span id="page-16-5"></span>This chapter contains information about the following topics:

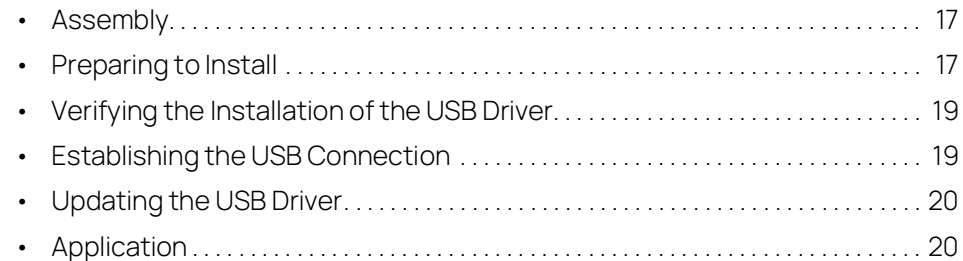

### <span id="page-16-4"></span>3.1 Assembly

### **NOTICE**

### Damage to the electronics due to potential equalization

The cables' shield may be connected to the housing, the ground or the ground for the product's power supply. If there are different ground potentials in the test setup, equalizing currents can flow between the products via the cables' shield.

Take account of different electric potentials in your test setup and take appropriate measures to prevent equalizing currents.

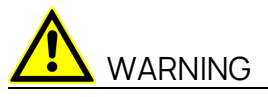

Risk of injury due to inadequate fastening

- Secure the product so that it does not move uncontrollably.
- Only use carrier systems and fastening materials that can accommodate the static and dynamic forces of the product and are suitable for the ambient conditions.

### <span id="page-16-1"></span>3.2 Preparing to Install

# **NOTE**

<span id="page-16-7"></span>The latest USB driver must be installed on the PC in order to operate the ES584.2 module.

The ES584.2 can be installed on plug & play-compatible operating systems (min. Windows 10). Following installation of the driver, you can use/remove the ES584.2 module at any time.

### <span id="page-16-2"></span>3.2.1 Checking the System Requirements

Check whether your PC fulfills the system requirements (see chapter [5.10](#page-26-3)  on [page](#page-26-3) 29). The installation of the USB driver on the PC requires administrator rights. If necessary, contact your system administrator.

### <span id="page-16-3"></span>3.2.2 DVD

<span id="page-16-6"></span>The supplied DVD includes:

- USB driver for the ES584.2 with installation wizard

- Hardware Service Pack (HSP) for updating the firmware
- OSS attributions
- Documentation: ES584.2 user manual
- <span id="page-17-1"></span>- ETAS Safety Advice ES52x\_ES59x

The application for installing the USB driver is located on the DVD as an **autostart.exe** executable file.

<span id="page-17-2"></span>Alternatively, you can install the driver using the ETAS service software "Hardware Service Pack" (HSP).

### <span id="page-17-0"></span>3.2.3 Installation Procedure

<span id="page-17-3"></span>Commissioning of the ES584.2 must be performed in the following sequence:

- 1. Installation of the USB drivers (ES584.2 not connected to the PC)
- 2. Establishing the USB connection
- 3. Establishing the CAN connection

### <span id="page-18-0"></span>3.3 Verifying the Installation of the USB Driver

<span id="page-18-3"></span>In the Windows Device Manager, you can check which hardware drivers are installed and what their status is.

#### Ť **NOTE**

For compatibility reasons, the ES584.2 is displayed in the device manager as "ES584.1".

#### Verifying the installation of the USB driver:

- 1. Connect the ES584.2 module to the USB port on the PC or drive recorder.
- 2. Select Start **Control Panel Device Manager**.

The **Device Manager** window opens.

3. Select **ETAS Bus Interfaces**.

4. Check whether the new entry **ES584.2** is displayed for the ES584.2 module.

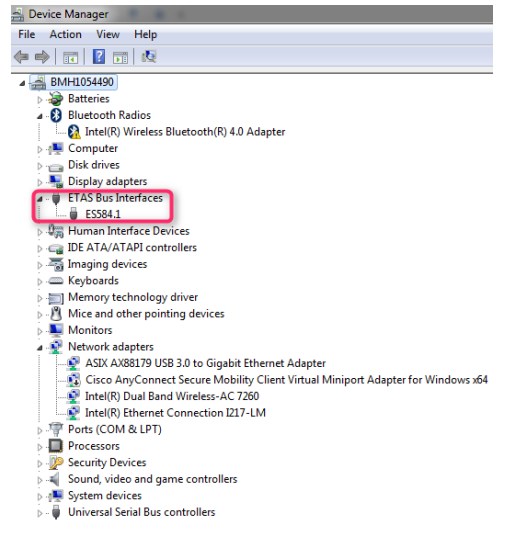

#### <span id="page-18-4"></span>**Fig. 3-1** Windows Device Manager

If the ES584.2 USB driver was not correctly installed/uninstalled and Windows detects the module as connected, a symbol with an exclamation mark is shown next to the device. Run the driver installation program again to resolve this issue.

### <span id="page-18-1"></span>3.4 Establishing the USB Connection

<span id="page-18-5"></span>After successful driver installation, the ES584.2 can be connected to the PC. Windows should detect the device and install the accompanying driver. Windows displays an information note in the start bar. In Fig. 3-2 on [page](#page-18-2) 20, you can see an image of the information notes that appear.

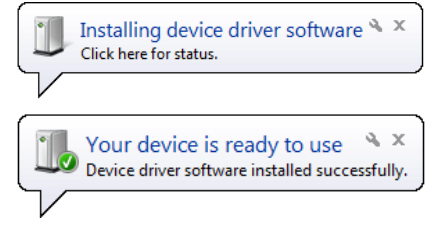

<span id="page-18-2"></span>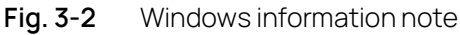

### <span id="page-19-0"></span>3.5 Updating the USB Driver

The ES584.2 update must be performed in the following sequence:

- 1. Ensure that the client software applications are closed.
- 2. Start the installation program and uninstall the old driver.
- 3. Install the new driver.

### <span id="page-19-1"></span>3.6 Application

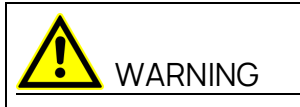

Risk due to undefined vehicle behavior during an ECU reset

If you operate the product in combination with ETKs, the ECU must not be reset in an uncontrolled manner.

- Only make changes when the vehicle is stationary (e.g., changes to the test setup, changes to the ETK configuration, software updates).

## <span id="page-20-0"></span>4 Troubleshooting Problems

This chapter provides information on what you can do when problems arise with the ES584.2 and when general problems arise that are not specific to an individual software or hardware product.

### <span id="page-20-1"></span>4.1 Displays of the LEDs

When assessing the operating state and rectifying faults on the ES584.2, note the display of the LEDs which provide information about the function of the interfaces and the ES584.2 (see chapter [2.10 on](#page-14-5) page 15).

### <span id="page-20-2"></span>4.2 Problems with the ES584.2

The following table lists several potential problems, as well as their corresponding solutions. If you have any further questions, please contact our technical service (see chapter 8 on [page](#page-37-1) 41).

<span id="page-20-3"></span>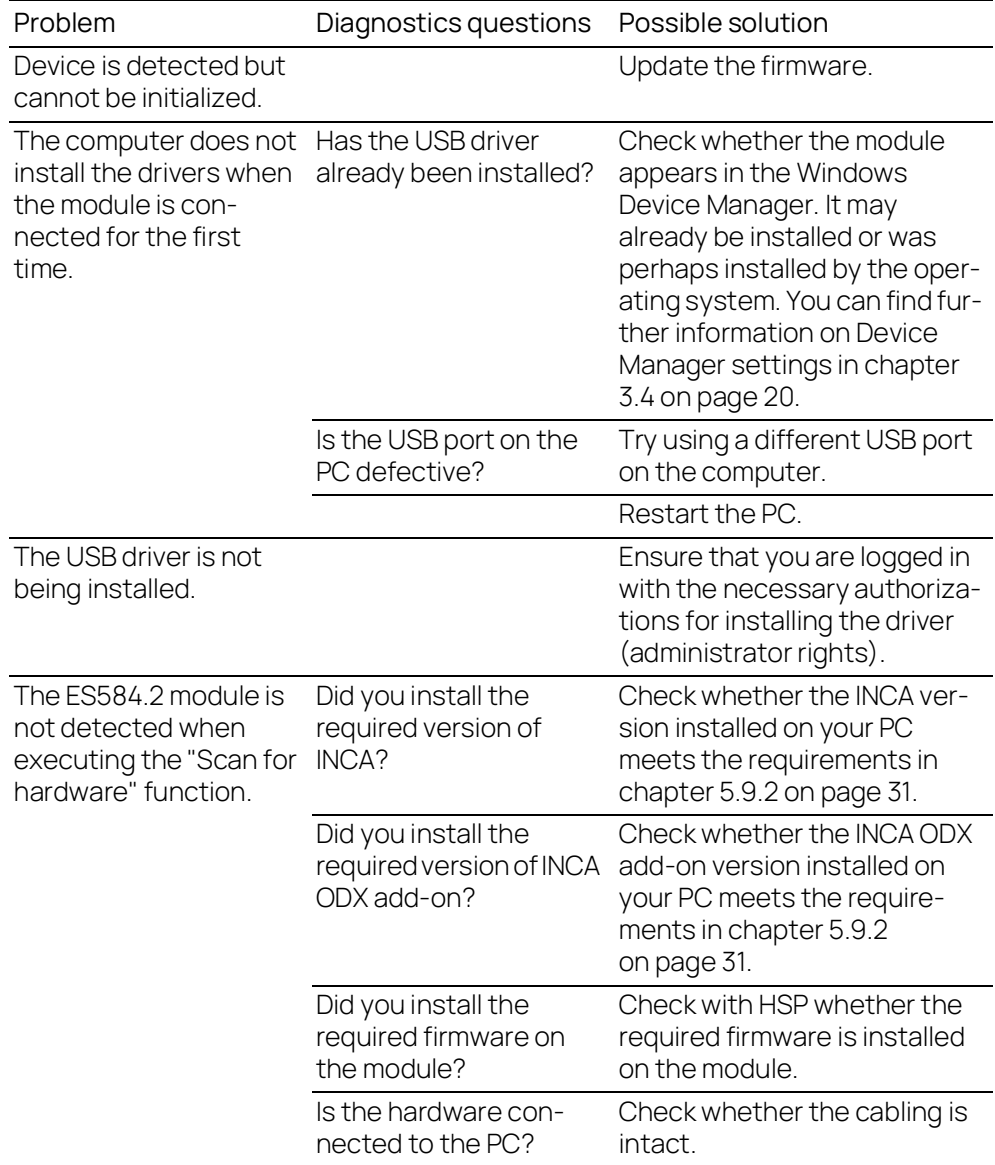

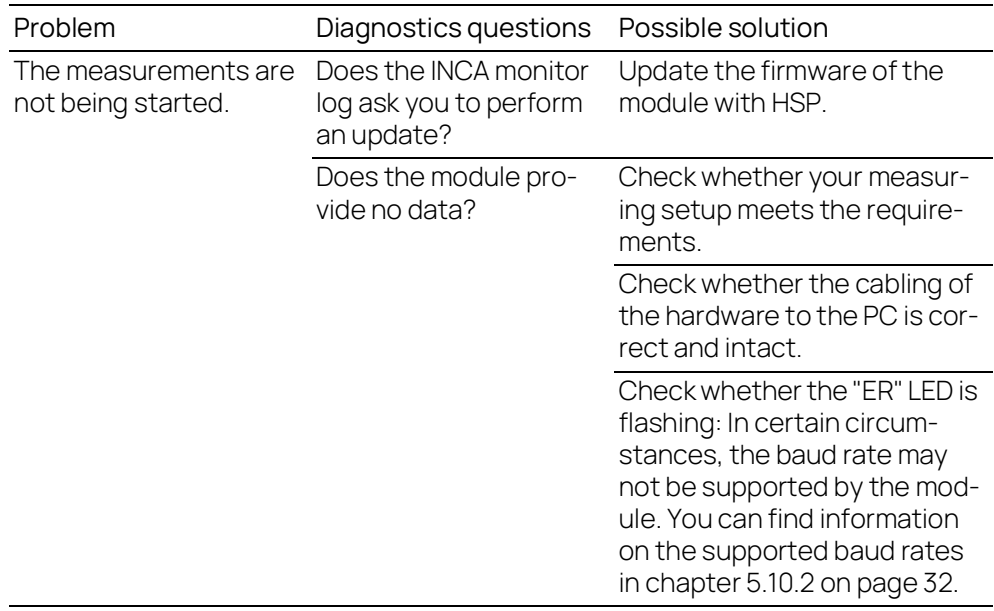

# <span id="page-22-0"></span>5 Technical Data

<span id="page-22-3"></span>This chapter contains information about the following topics:

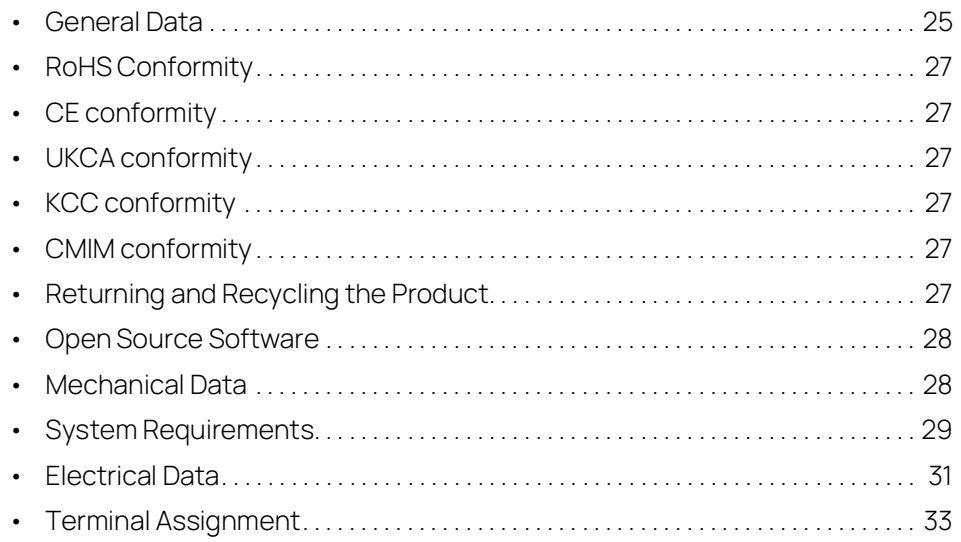

### <span id="page-22-1"></span>5.1 General Data

### <span id="page-22-2"></span>5.1.1 Labeling on the Product

The following symbols are used to label the product:

<span id="page-22-4"></span>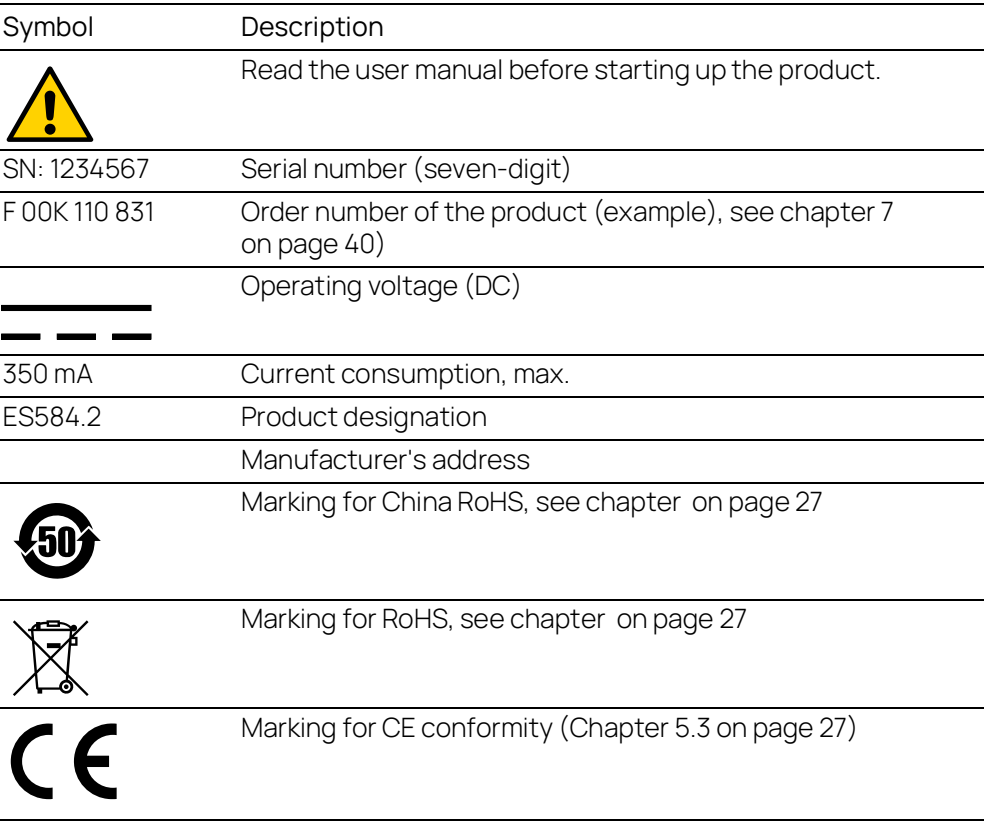

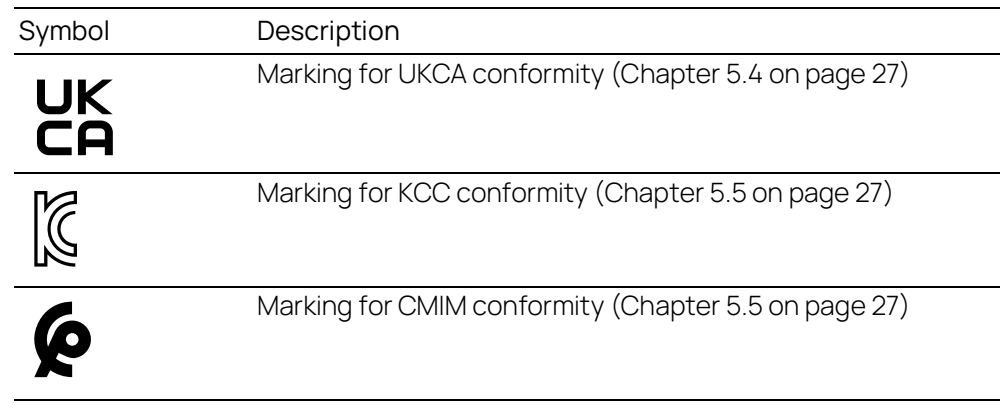

# <span id="page-23-0"></span>5.1.2 Standards

<span id="page-23-3"></span>The module complies with the following standards:

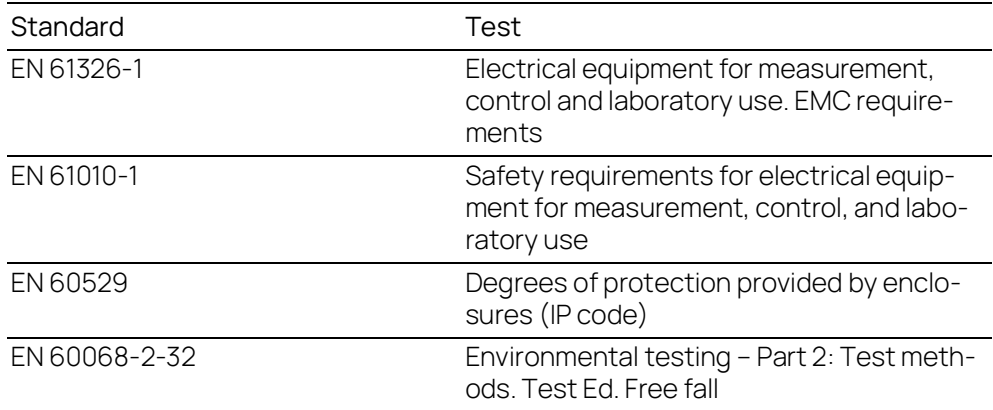

## <span id="page-23-1"></span>5.1.3 Ambient Conditions

<span id="page-23-2"></span>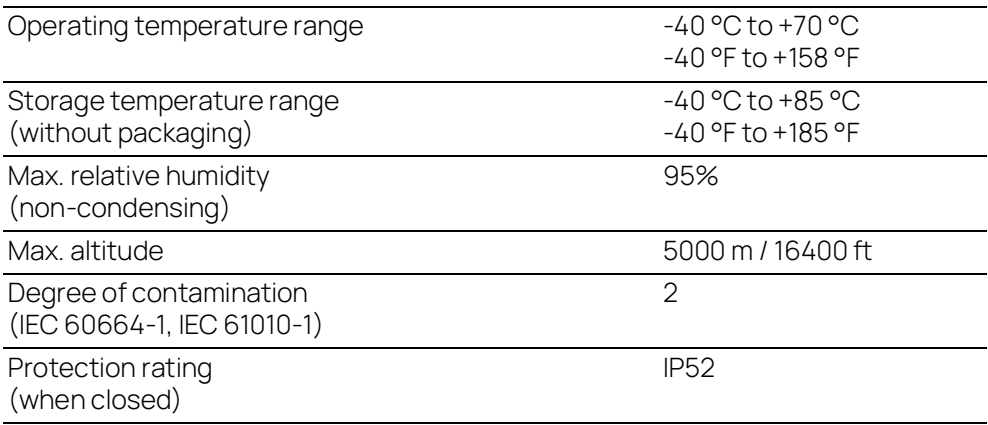

### <span id="page-24-7"></span><span id="page-24-0"></span>5.2 RoHS Conformity

### European Union

The EU Directive 2011/65/EU restricts the use of certain hazardous substances in electrical and electronic equipment (RoHS conformity).ETAS confirms that the product meets this directive applicable in the European Union.

### <span id="page-24-6"></span>China

With the China RoHS marking attached to the product or its packaging, ETAS confirms that the product meets the guidelines of the "China RoHS" (Management Methods for Controlling Pollution Caused by Electronic Information Products Regulation) applicable in the People's Republic of China.

### <span id="page-24-1"></span>5.3 CE conformity

With the CE mark attached to the product or its packaging, ETAS confirms that the product corresponds to the product-specific, applicable directives of the European Union.

<span id="page-24-11"></span>The CE Declaration of Conformity for the product is available upon request.

### <span id="page-24-2"></span>5.4 UKCA conformity

With the UKCA mark attached to the product or its packaging, ETAS confirms that the product corresponds to the product-specific, applicable standards and directives of Great Britain.

<span id="page-24-8"></span>The UKCA declaration of conformity for the product is available on request.

### <span id="page-24-3"></span>5.5 KCC conformity

With the KC mark attached to the product and its packaging, ETAS confirms that the product has been registered in accordance with the product-specific KCC guidelines of the Republic of Korea.

### <span id="page-24-5"></span>5.6 CMIM conformity

With the CMIM mark attached to the product or its packaging, ETAS confirms that the product corresponds to the product-specific, applicable directives of the Kingdom of Morocco.

<span id="page-24-10"></span><span id="page-24-9"></span>The CMIM Declaration of Conformity for the product is available upon request.

### <span id="page-24-4"></span>5.7 Returning and Recycling the Product

<span id="page-24-13"></span><span id="page-24-12"></span>The European Union (EU) released the Directive on waste electrical and electronic equipment (WEEE) to ensure the setup of systems for collecting, treating and recycling electronic waste in all countries of the EU.

This ensures that the devices are recycled in a resource-friendly way that does not represent any risk to personal health and the environment.

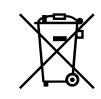

**Fig. 5-1** WEEE symbol

<span id="page-25-2"></span>The WEEE symbol (see Fig. 5-1 on [page](#page-25-2) 28) on the product or its packaging indicates that the product may not be disposed of together with residual trash.

<span id="page-25-5"></span>The user is obligated to separately collect old devices and hand them over to the WEEE return system for recycling.

The WEEE Directive applies to all ETAS devices, but not to external cables or batteries.

Additional information about the recycling program of ETAS GmbH is available from the ETAS sales and service locations (see chapter 5 on [page](#page-22-0) 25).

### <span id="page-25-0"></span>5.8 Open Source Software

<span id="page-25-4"></span>The product uses open source software (OSS). This software is installed in the product at the time of delivery and does not have to be installed or updated by the user. Reference must be made to the use of the software in order to fulfill OSS licensing terms. Additional information is available in the document "OSS AttributionsList" on the ETAS website [www.etas.com](https://www.etas.com).

### <span id="page-25-1"></span>5.9 Mechanical Data

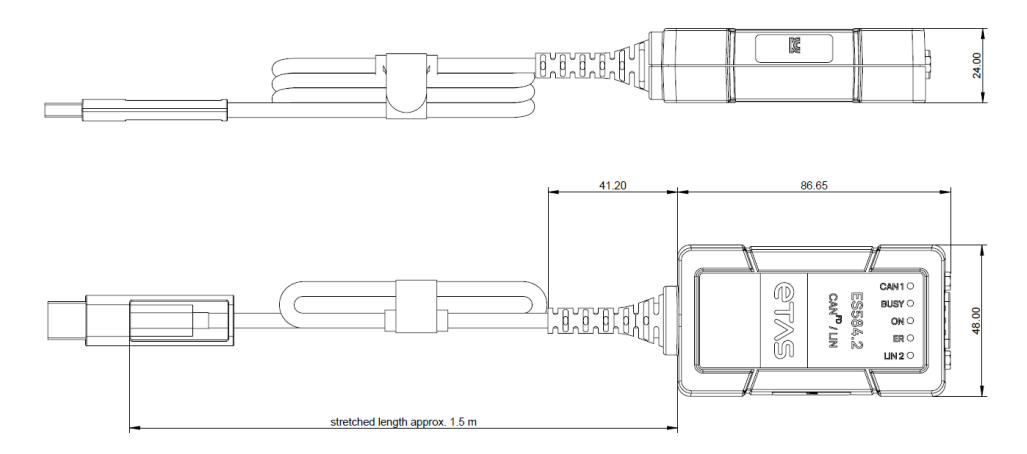

#### <span id="page-25-3"></span>**Fig. 5-2** Dimensions

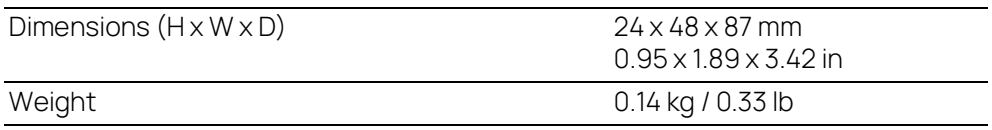

### <span id="page-26-3"></span><span id="page-26-0"></span>5.10 System Requirements

### <span id="page-26-1"></span>5.10.1 Hardware

### <span id="page-26-2"></span>PC with USB port

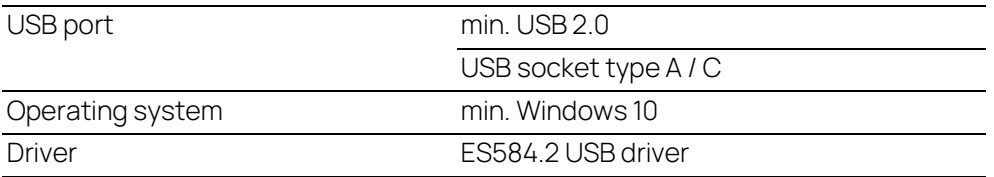

### Power supply

The product is powered via the USB port of a PC or a drive recorder. The module does not require an external power supply.

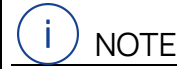

The module must be operated directly at the USB port of a PC, a drive recorder or an active hub, whose USB interface meets the requirements stated in the table. The use of USB cables to extend the connection between ES584.2 and the PC or drive recorder is not permitted.

### <span id="page-26-5"></span>Prerequisite for successful initialization of the module

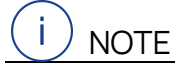

A specific USB driver must be installed on the PC for operating the ES584.2 (see chapter [3.3 on](#page-18-3) page 19).

### Windows user rights

<span id="page-26-6"></span><span id="page-26-4"></span>Ensure that you have the necessary Windowsuser rights for installation of the USB driver (administrator rights).

### Additional requirements

The PC must also meet the minimum requirements of the application program used (e.g. INCA). Please see the corresponding software documentation for details of the minimum requirements for INCA.

### <span id="page-27-0"></span>5.10.2 Software

### <span id="page-27-1"></span>Supported applications and software requirements

To operate the ES584.2, you need the following versions or higher:

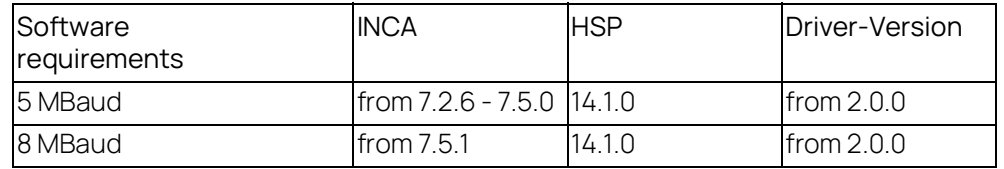

### Supported software interfaces

ETAS offers the "ECU and Bus Interfaces – Integration Package" (EBI-IP) software development kit for integration of the ES584.2 module and the J2534 interface into application software from third-party manufacturers.

The software development kit can be downloaded free-of-charge from the download center on the ETAS website.

### <span id="page-28-0"></span>5.11 Electrical Data

# <span id="page-28-1"></span>5.11.1 Voltage Supply

<span id="page-28-4"></span>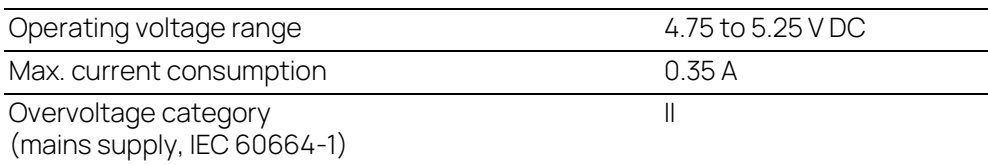

## <span id="page-28-2"></span>5.11.2 CAN Interface

<span id="page-28-3"></span>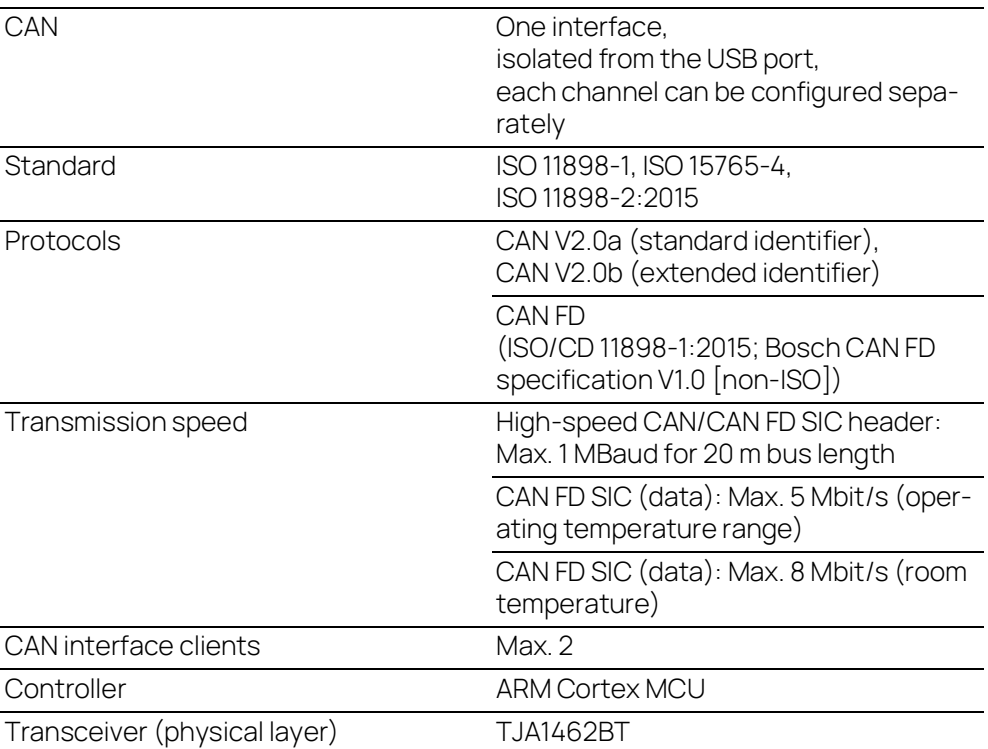

### <span id="page-29-0"></span>5.11.3 LIN Interface

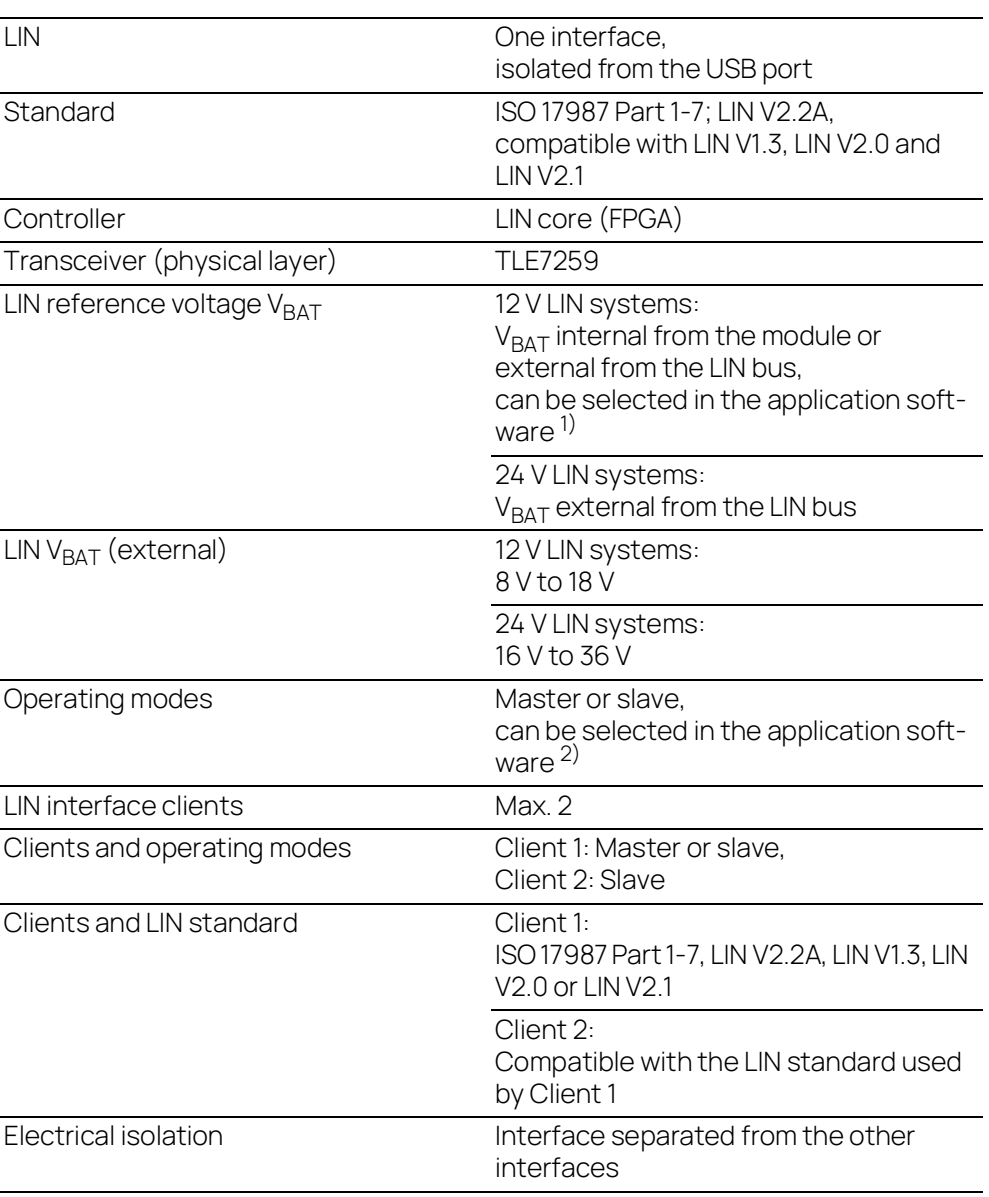

<sup>1)</sup>: Selection of internal LIN V<sub>BAT</sub> by INCA currently in preparation  $\frac{2}{2}$ : Support for master operating mode by INCA currently in preparation

### <span id="page-30-0"></span>5.12 Terminal Assignment

Ť **NOTE** 

All connections are shown with view of the module interfaces.

The CAN bus is connected to the ES584.2 CAN FD and LIN Bus Interface USB Module via the nine-pin DSUB connector (see [Fig.](#page-30-1) 5-3).

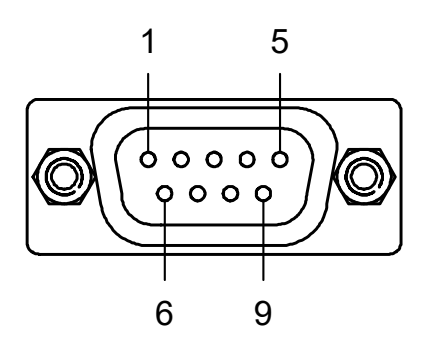

<span id="page-30-1"></span>**Fig. 5-3** ES584.2 DSUB connector

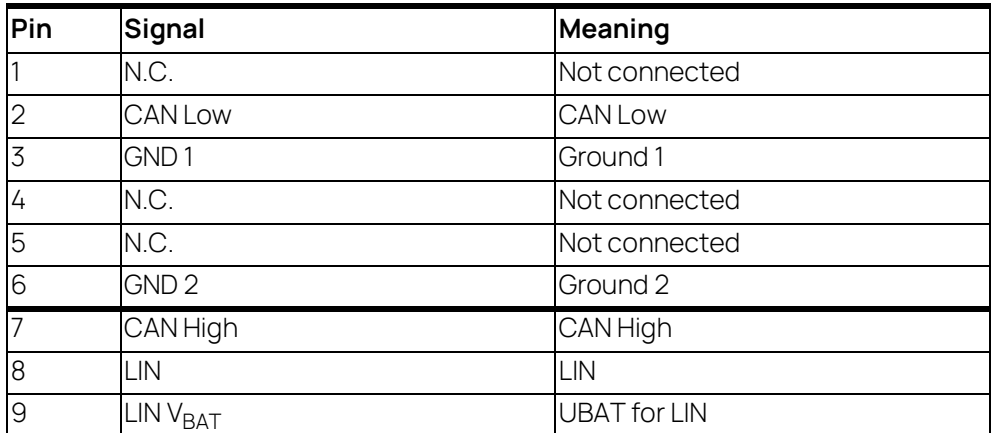

A nine-pin DSUB connector is connected to the "CAN/LIN" socket.

# <span id="page-31-0"></span>6 Cables and Accessories

### <span id="page-31-1"></span>6.1 Cable CBCF100

<span id="page-31-5"></span><span id="page-31-2"></span>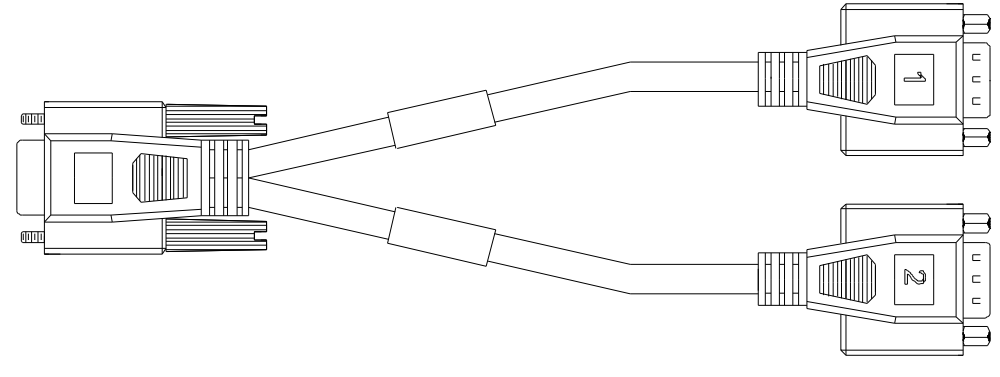

**Fig. 6-1** CBCF100 cable

<span id="page-31-3"></span>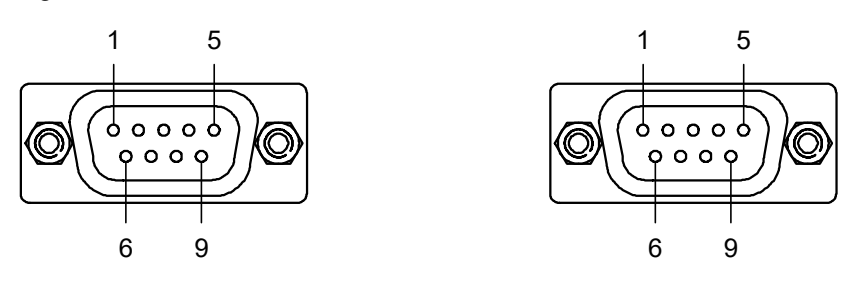

<span id="page-31-4"></span>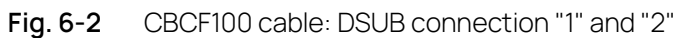

### Assigning DSUB connectors "1" and "2" of the CBCF100 cable to the ES584.2

If a CBCF100 cable is used at the CAN/LIN interface of the ES584.2 module, the interfaces are assigned to DSUB connectors "1" and "2" of the cable as follows:

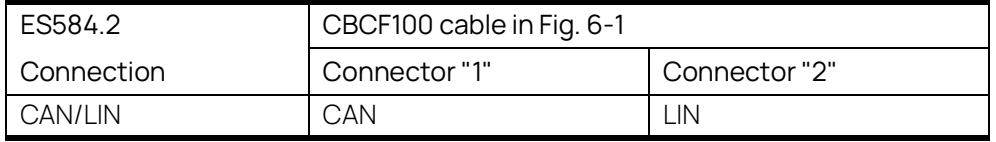

### Pin assignment of the CBCF100 cable at the CAN/LIN interface of the ES584.2

The signals of the CAN/LIN interface of the ES584.2 module are assigned to DSUB connectors "1" and "2" of the CBCF100 cable as follows:

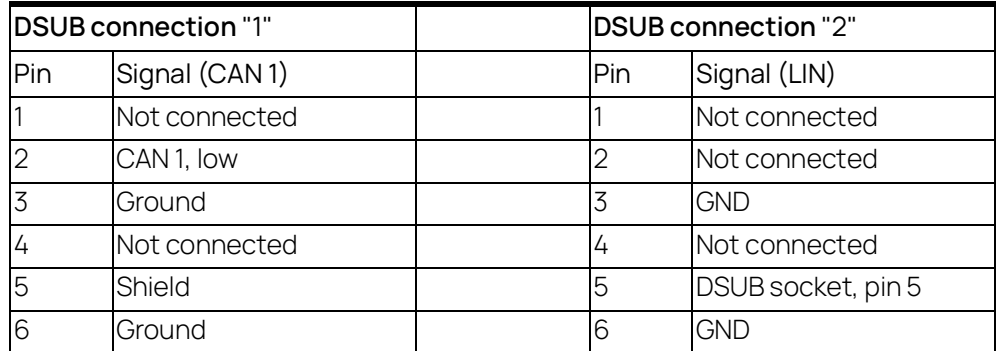

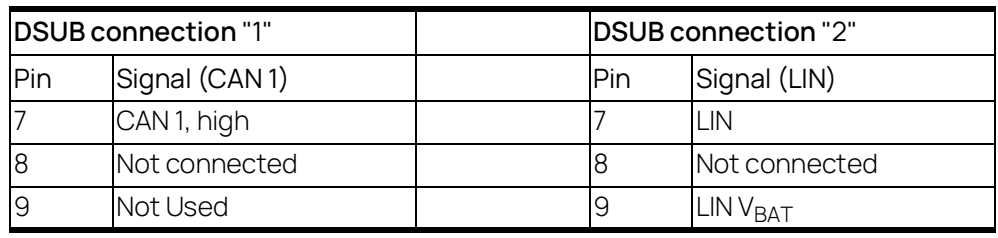

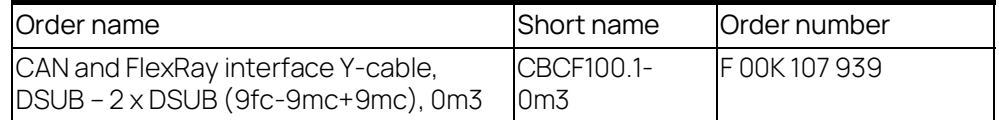

# <span id="page-33-0"></span>6.2 CBAC180 Cable

<span id="page-33-2"></span>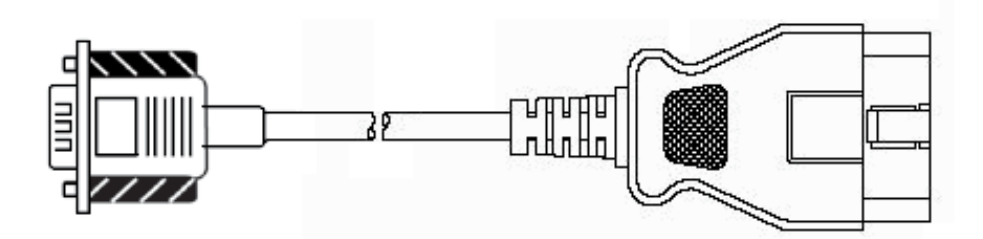

### <span id="page-33-1"></span>**Fig. 6-3** CBAC180-2 cable

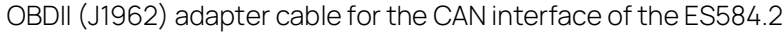

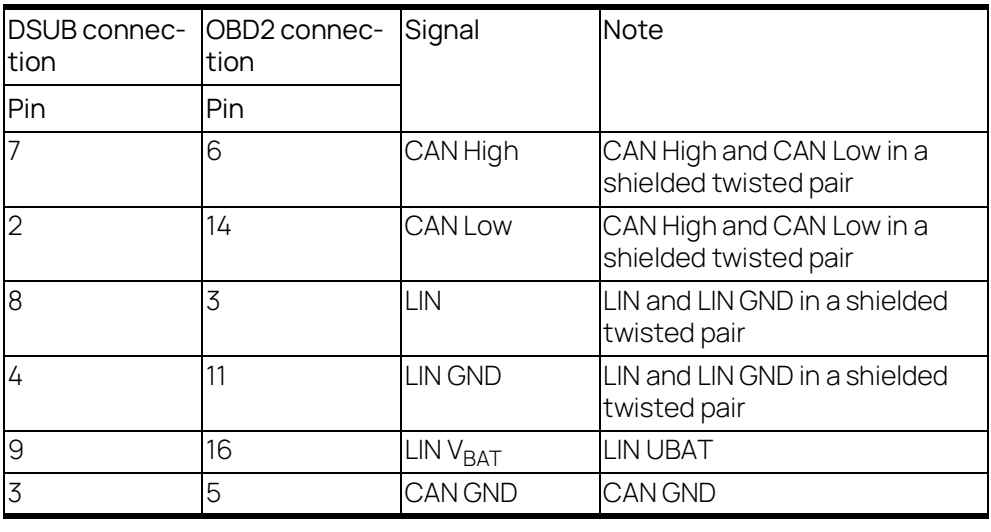

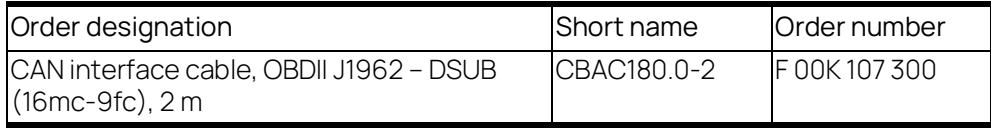

### <span id="page-34-0"></span>6.3 CBH500 Cable

<span id="page-34-5"></span>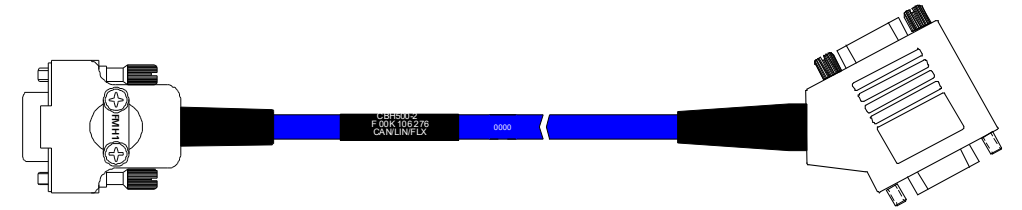

<span id="page-34-2"></span>**Fig. 6-4** CBH500 cable

#### j NOTE

The CBH500 cable only supports one CAN channel.

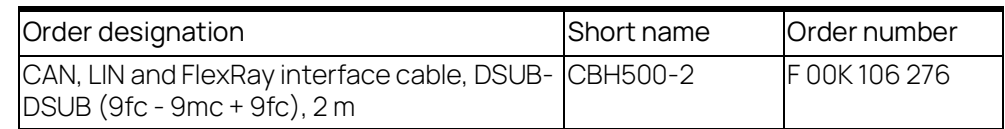

## <span id="page-34-1"></span>6.4 CBCX130 Cable

<span id="page-34-4"></span>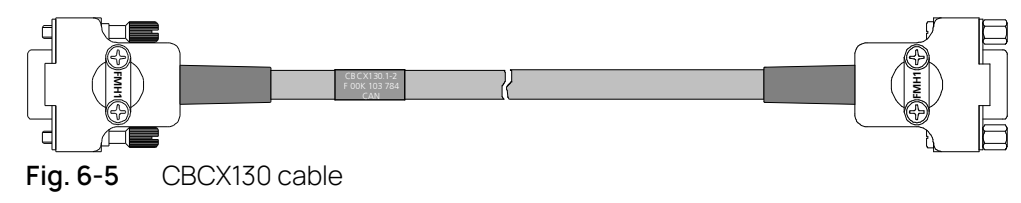

#### <span id="page-34-3"></span>j NOTE

The CBH500 cable only supports one CAN channel.

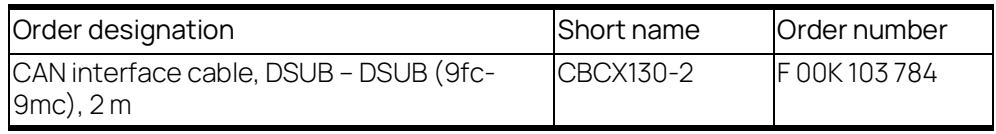

# <span id="page-35-0"></span>6.5 CBCX131.1-0 Adapter

<span id="page-35-2"></span>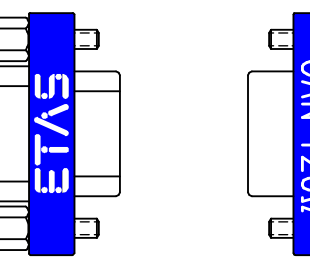

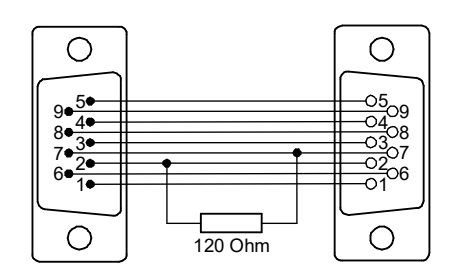

<span id="page-35-1"></span>**Fig. 6-6** CBCX131.1-0 terminating resistor

CAN 120 ohm terminating resistor, 2xDSUB (9fc+9mc)

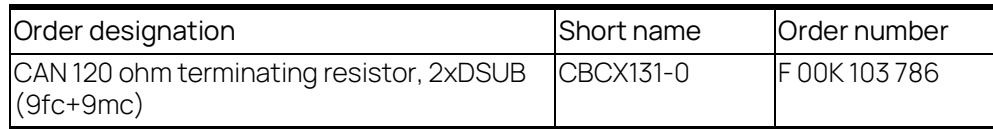

# <span id="page-36-3"></span><span id="page-36-0"></span>7 Order Information

### <span id="page-36-1"></span>7.1 ES584.2 CAN FD and LIN Bus Interface USB Module

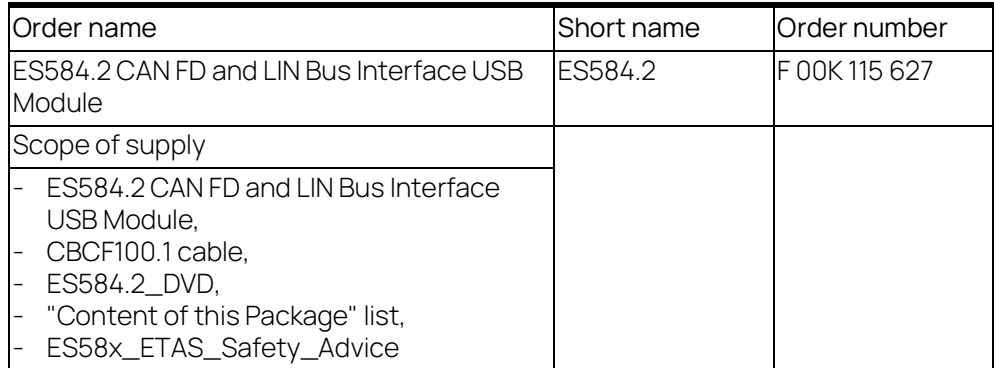

### <span id="page-36-2"></span>7.2 Accessories

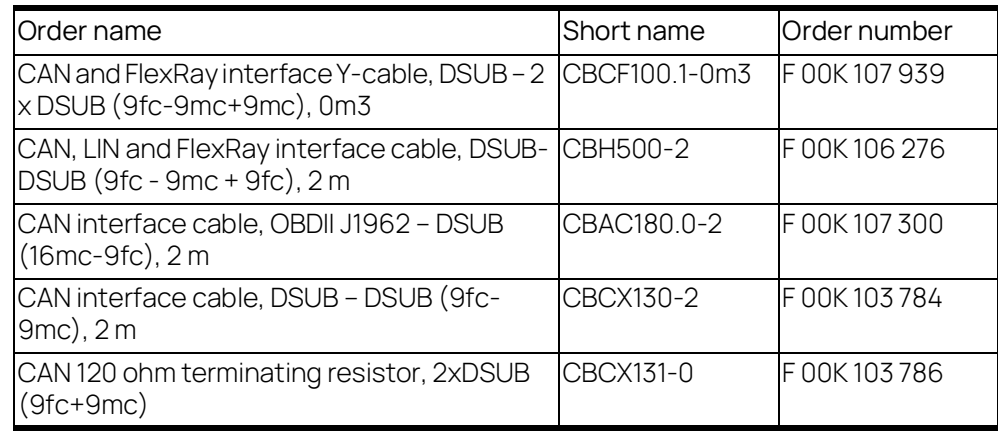

# <span id="page-37-0"></span>8 Contact Information

### <span id="page-37-1"></span>Technical Support

For details of your local sales office as well as your local technical support team and product hotlines, take a look at the ETAS website:

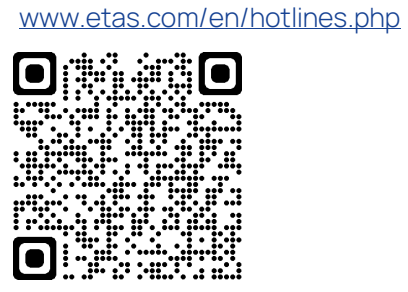

ETAS Headquarters ETAS GmbH

Borsigstraße 24 70469 Stuttgart Germany

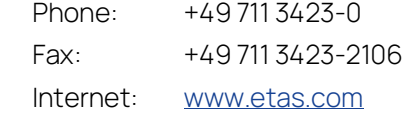

# <span id="page-38-0"></span>Figures

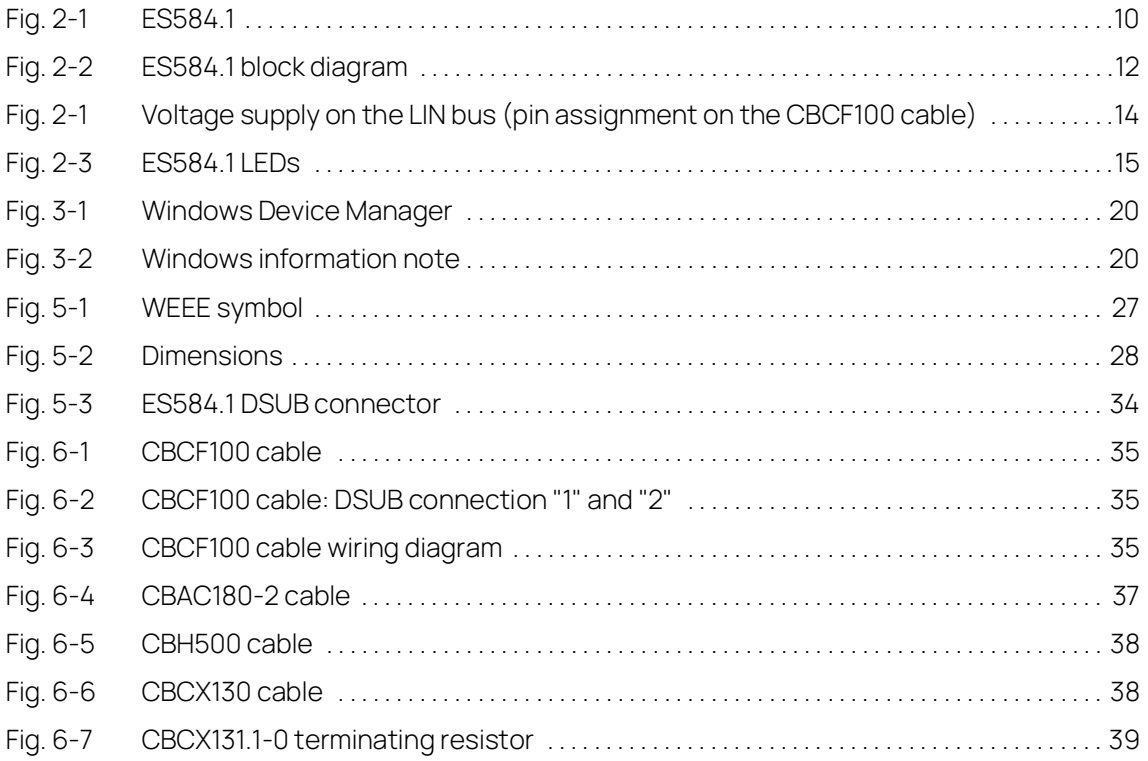

# <span id="page-39-0"></span>Index

### A

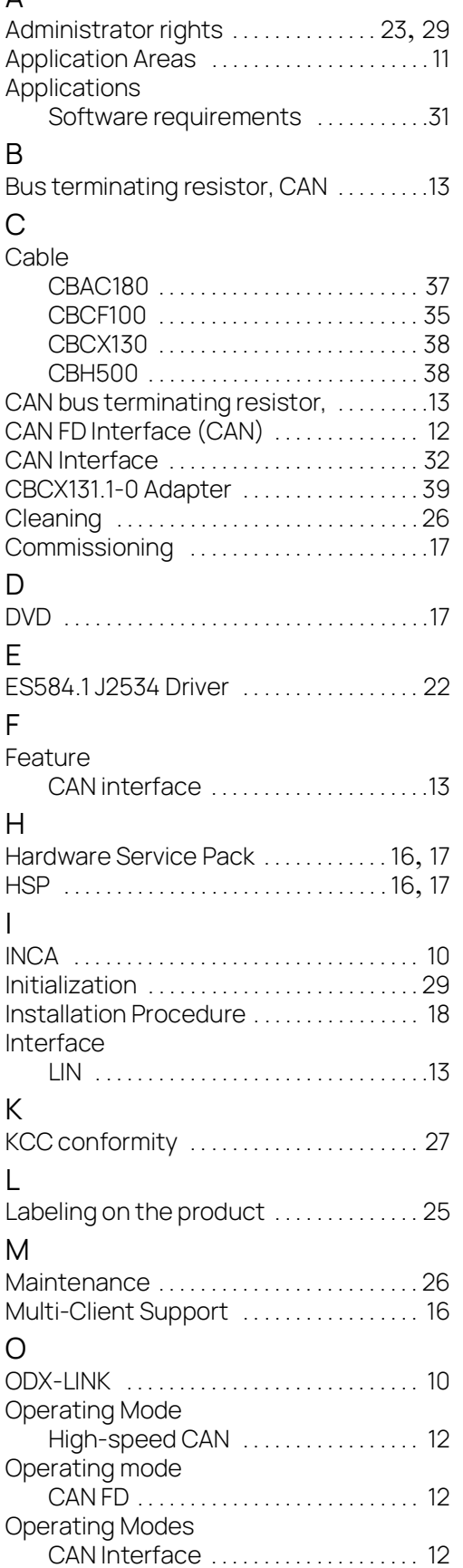

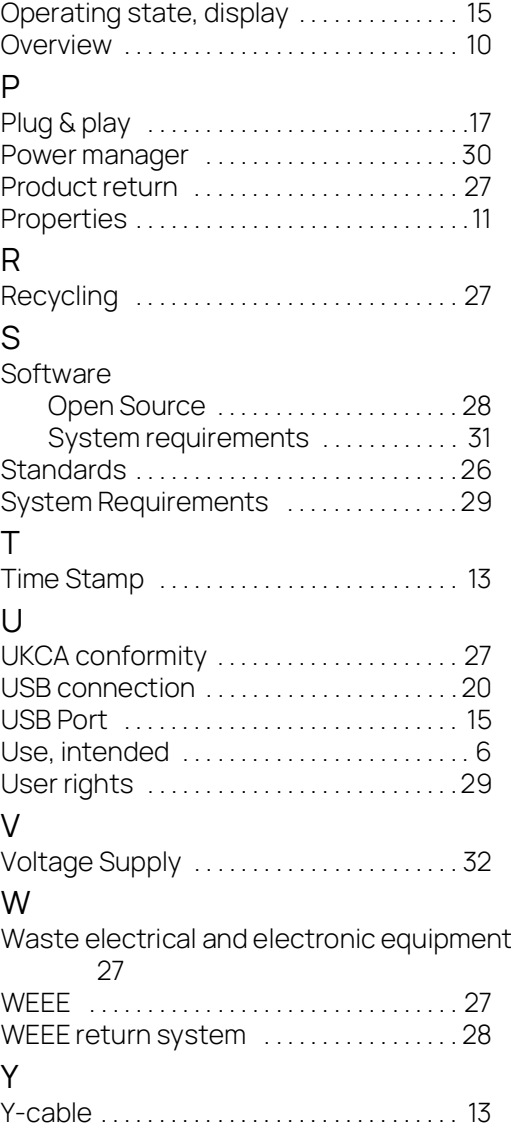